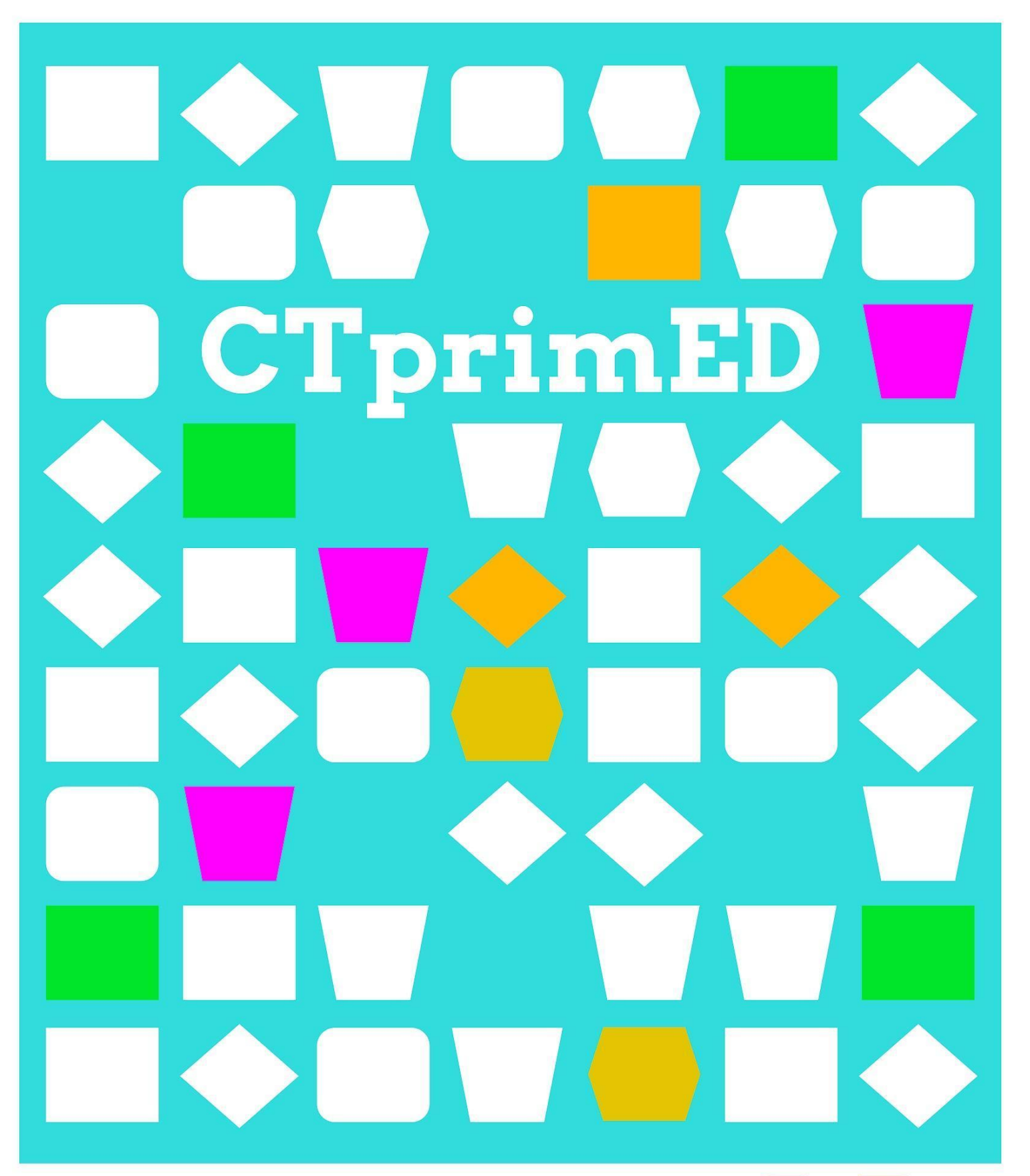

Maak een (mini) lichtshow (met micro:bit)

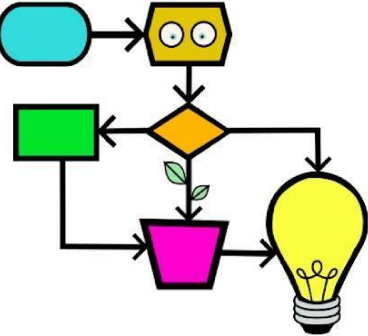

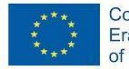

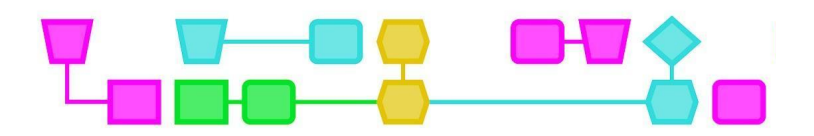

#### **Samenvatting**

De leerlingen maken in deze workshop een lichtshow met behulp van een micro:bit en ledlampjes. De leerlingen krijgen klassikaal uitleg over hoe ze ledlampjes aansluiten op de micro:bit en hoe ze deze kunnen programmeren. Daarna sluiten de leerlingen in groepjes zelf een lampje aan, ontdekken wat de micro:bit nog meer kan en experimenteren met materiaal aan de hand van een werkblad. Daarna worden klassikaal de voorwaarden voor de lichtshow bepaald. Als ze een plan hebben opgesteld dat aan de voorwaarden voldoet, kunnen ze aan de slag. Wanneer iedereen klaar is, presenteren de leerlingen de lichtshow aan de rest van de klas.

#### **Duur:** 100 min

Deel 1: Micro:bit en materialen verkennen (40 min) Deel 2: De (mini)lichtshow (60 min) De delen kunnen als aparte lessen gegeven worden.

#### **Leerdoelen:**

De leerlingen leren

- voorwaarden voor een opdracht in groepsverband vast te stellen;
- creatieve materiaalkeuzes te maken;
- hoe ze met een micro:bit ledlampjes aan kunnen sturen;
- hoe ze een (mini)lichtshow kunnen maken;
- algoritme te maken.

**Online/offline:** online (micro:bit en computer)

#### **Computational thinking:**

- Algemene vaardigheden: lezen, samenwerken, creatief denken
- CT-foundations: patroonherkenning, algoritmes, abstractie, decompositie
- CT-concepten: het gebruik van een micro:bit, coderen in MakeCode, een elektrisch circuit maken

**Bijzonderheden:** In deze lesbeschrijving gaan we ervan uit dat de leerlingen bekend zijn met de micro:bit. Zie: Extra - Micro:bit handleiding. Deze activiteit moet in een (gedeeltelijk) verduisterde ruimte uitgevoerd worden. Anders zijn de ledlampjes moeilijk te zien.

#### **Materialen:**

Per groepje (2-4 leerlingen)

- Micro:bit incl. batterij en kabel (1 per groepje )
- Een computer/laptop (1 per groepje)
- Krokodillenbekjes (minimaal 6 per groepje)
- Ledlampjes (ongeveer 5 per groepje)

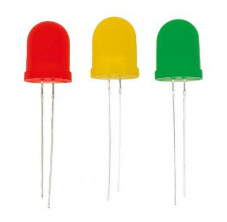

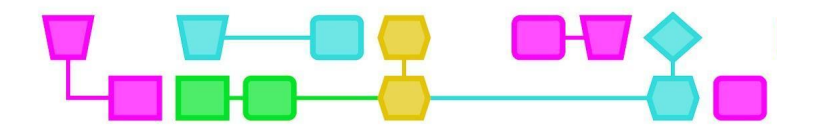

Onderstaande materialen zijn een suggestie. Gebruik vooral ook materialen die al in de klas aanwezig zijn, of materialen waar je niet zo snel aan zou denken. Zorg dat elk groepje voldoende materiaal heeft om te experimenteren.

- Algemeen
	- (schoenen)dozen (1 per groepje als de ruimte niet verduisterd kan worden)
	- Wit en gekleurd papier
	- Schaar
	- Lijm
	- Stiften
	- Kleurpotloden
	- Plakband
	- A3-papier
- Reflecterend materiaal (2-3 items per groepje)
	- Aluminiumfolie
	- Reflecterend papier
	- Glitterpapier
	- (Oude) cd's
	- Spiegels
	- Discoballen
	- Prisma's
	- (Camera)lenzen
	- Glazen
- Materiaal om schaduwen mee te creëren (2-3 items per groepje)
	- Garde
	- Vergiet
	- Poppetjes
	- Crêpepapier
	- Cellofaan
	- Glasvezel
	- Gekleurd plastic

#### **Voorbereiding**

- Zorg dat alle materialen verzameld zijn en dat er genoeg spullen aanwezig zijn voor leerlingen om creatief aan de slag te gaan met hun lichtshow.
- Maak een voorbeeld van een micro:bit met aangesloten ledlampje (zie bijlage: Werkblad ledlampje aansluiten op de micro:bit). Programmeer deze zo dat het lampje gaat knipperen als je op knop A drukt.
- Bereid de uitleg voor over het coderen van de ledlampjes.

Tip: Gebruik gerecycled materiaal! Bijvoorbeeld oude CD's, oude schoenendozen, gekleurd plastic, enz. Vraag de leerlingen een week van te voren thuis te zoeken naar materiaal. Of haal bijvoorbeeld afval op bij een maaklab!

In deze les gebruiken we de micro:bit i.c.m.ledlampjes als programmeerbare lichtbronnen. In plaats hiervan kun je ook gebruik maken van bijvoorbeeld Little Bits, Lego Spike. Raspberry pi, LED-strips, Neopixel strips, lichtknoppen, zaklampen, etc. Zie voor een analoge versie van deze les: 'Maak een (mini) lichtshow'.

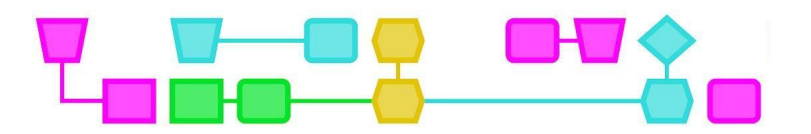

## Deel 1: Micro:bit en materialen verkennen

#### **Introductie (5 min)**

Vertel de leerlingen dat ze een minilichtshow gaan maken met behulp van een micro:bit en ledlampjes. Ze gaan eerst experimenteren met de materialen en daarna klassikaal de voorwaarden bepalen voor de lichtshow.

#### **Uitleg micro:bit (5 min)**

Doe het licht uit en laat zien dat je met de micro:bit een ledlampje kunt programmeren. Laat zien hoe je de krokodillenbekjes moet bevestigen en leg uit dat het lange pootje de pluskant is en het korte pootje de minkant. In het uitlegkader hieronder vind je een uitgebreidere uitleg over elektriciteit.

Het is belangrijk dat de leerlingen weten dat de pluskant aangesloten moet worden op de positieve pin (0, 1 of 2), en de minkant op de negatieve GND van de micro:bit, anders is het circuit niet gesloten en zal er geen lampje gaan branden. Je kunt lampjes aansluiten op Pin0, Pin1 en Pin2. Sluit geen lampje aan op de derde pin, '3V'! Als je dit wel doet, kun je de micro:bit te veel elektriciteit laten rondsturen waardoor die overbelast kan raken.

#### Uitleg stroomkring met en micro:bit

Elektriciteit is een stroom van elektronen. Elektronen zijn kleine deeltjes met een negatieve elektrische lading. Als een elektrisch apparaat aanstaat dan vormen de elektronen een stroomkring. De elektronen kunnen door de draden van het apparaat stromen. Dit noem je een gesloten circuit. Een stroomkring heeft altijd een elektriciteitsbron bijvoorbeeld een batterij, stekker of accu. De micro:bit heeft een batterij. Elke elektriciteitsbron heeft een minkant en een pluskant. Bij de minkant, ook wel minpool, zitten veel negatief geladen elektronen. De minpool is daarom negatief geladen. Bij de pluskant, de pluspool, zitten weinig elektronen. De pluspool is positief geladen. Elektronen stromen altijd van de minpool naar de pluspool, van de plek met veel elektronen naar de plek met weinig elektronen. Als de stroomkring ergens onderbroken wordt kan de stroom niet rondgaan. Daarom kan een elektrisch apparaat of ledlampje alleen maar werken als de stroomkring gesloten is.

#### **Aan de slag met de micro:bit (10 min)**

Verdeel de klas in groepjes van 2-4 leerlingen. Geef ieder groepje een micro:bit (incl. batterij en kabel), 2-3 ledlampjes, minimaal 6 krokodillenbekjes en een computer/laptop. Deel het werkblad 'Ledlampje aansluiten op de micro:bit' uit (zie Bijlage) en laat de leerlingen aan de hand van het werkblad een ledlampje aansluiten op hun micro:bit.

Eerst bevestigen de leerlingen het lampje met krokodillenbekjes aan de micro:bit, daarna programmeren ze het lampje. Loop rond en zorg dat ieder groepje ten minste één ledlampje aan heeft gekregen. Controleer of de clips op de goede pootjes zitten en of de leerlingen de MakeCode-instructies goed begrepen hebben.

Tip: Vinden de leerlingen het lastig? Laat de MakeCode code die je hebt gemaakt om het voorbeeldlampie te laten branden op het bord zien.

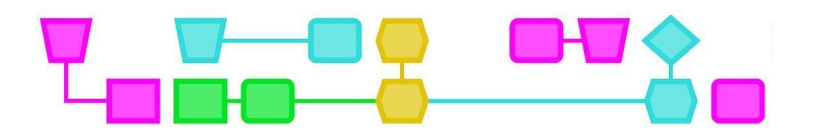

#### **Experimenteer en onderzoek met materiaal (20 min)**

Als een groepje een lampje heeft aangesloten, deel je het werkblad 'Maak een (mini)lichtshow met micro:bit - deel 1' uit (zie Bijlage). Met dit werkblad gaan de leerlingen verder experimenteren met de micro:bit. Ze kijken bijvoorbeeld naar andere functies in MakeCode en ontdekken wat ze verder met de micro:bit kunnen doen. Kunnen ze bijvoorbeeld pictogrammen op het scherm laten zien? Of meerdere ledlampjes aansluiten?

Bij de laatste stap op het werkblad gaan de leerlingen experimenteren met materiaal. Geef aan dat de leerlingen 15 minuten de tijd hebben om het materiaal te onderzoeken en ermee te experimenteren. De leerlingen denken na over hoe ze een cool lichteffect zouden kunnen creëren en welk materiaal ze willen gebruiken voor hun eigen lichtshow.

Tip: Zet een digitale visuele timer op het bord, bijvoorbeeld een cirkel. Zo kunnen leerlingen zelf de tijd in de gaten houden.

Tip: Als leerlingen moeite hebben met experimenteren kun je de voorbeelden uit Bijlage 1 laten zien. Laat de leerlingen daarna nog 5-10 minuten experimenteren.

Als je de les in twee delen geeft is dit het einde van de eerste les.

Deel 2: De (mini)lichtshow (60 min)

Herhaal kort wat de leerlingen in het vorige deel gedaan hebben.

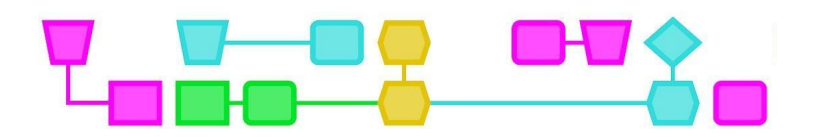

#### **Voorwaarden bepalen (5 min)**

Vertel de leerlingen dat ze klassikaal de voorwaarden voor de lichtshow gaan bepalen. Voorwaarden zijn eisen waar de lichtshow aan moet voldoen, bijvoorbeeld welk doel de lichtshow heeft, hoelang hij moet duren en hoeveel lichteffecten erin moeten zitten. Vraag de leerlingen welke voorwaarden ze kunnen bedenken. Laat ze een voor een dingen opnoemen.

#### **Vragen om leerlingen op weg te helpen:**

- Wat kan het doel van de lichtshow zijn?
	- Denk hierbij aan: een verhaal vertellen, een cool TikTok-filmpje op het ritme van een (zelfgekozen) liedje maken, een bepaalde omgeving namaken (bijvoorbeeld een bos, zee of strand), een sfeer neerzetten (een enge, sprookjesachtige of relaxte sfeer), enz.
- Waar moet de lichtshow aan voldoen?
	- Welke kleuren moet je gebruiken? Hoeveel knoppen mag je indrukken? Welk materiaal moet gebruikt worden?
	- Denk hierbij aan projecteren op het plafond, een schaduwspel maken, een discobal gebruiken, enz. Voorbeelden van lichtshows kun je vinden in Bijlage 1.

Als het grootste gedeelte van de klas het eens is met de voorwaarden, kun je deze op het bord schrijven. Zorg dat er uiteindelijk een duidelijke (en korte) lijst voorwaarden is voor de leerlingen.

#### **Plan maken en uitvoeren (30 min)**

Als de klas gezamenlijk de voorwaarden heeft bepaald, kunnen de leerlingen verder met het werkblad. Op het werkblad staan een aantal vragen die de leerlingen helpen bij het ontwerpen van hun lichtshow. Bijvoorbeeld welke kleuren en welk materiaal ze gaan gebruiken of hoe ze de lichtshow willen presenteren. Hierna gaan ze aan de slag met het maken van de lichtshow.

Loop rond terwijl de leerlingen de lichtshow maken en zorg dat ze de lampjes tussendoor af en toe testen. Soms zit bijvoorbeeld een krokodillenbekje niet meer stevig vast, of hebben ze de clip aan het verkeerde pootje vastgemaakt. Zorg ook dat leerlingen tijdig beginnen met het bouwen met materiaal, en dat ze niet blijven hangen in het programmeren van hun lampjes. Geef na 15 min aan dat ze op de helft van de tijd zitten.

Tip: Zet bij deze stap ook een visuele digitale timer op het bord. Dit helpt de leerlingen met inschatten hoelang ze nog hebben.

#### **Het presenteren van de lichtshow (15 min)**

Bespreek klassikaal hoe het programmeren is gegaan. Wat vonden ze leuk om te doen en waar liepen ze tegenaan? Roep daarna een voor een de groepjes naar voren om hun lichtshow te presenteren, of ga met de klas rond de tafel staan als een lichtshow niet verplaatst kan worden. Vraag aan de leerlingen hoe ze het maken en programmeren van de lichtshow hebben aangepakt en waarom. Vraag ook waar ze trots op zijn.

#### **Afsluiting van de les (5 min)**

Laat de leerlingen opruimen en bespreek de les na. Benadruk dat iedereen dezelfde opdracht kreeg, maar er toch heel diverse lichtshows uit zijn gekomen!

6

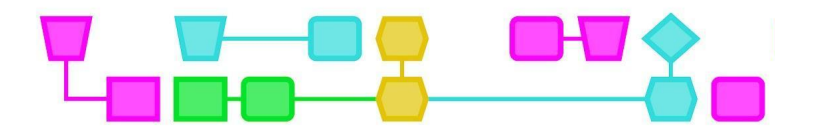

## Werkblad - Ledlampje aansluiten op de micro:bit

#### **Wat heb je nodig?**

- Een micro:bit
	- Batterij
	- USB-kabel
- Computer/laptop
- Ledlampjes
- Alligatorclips

#### **Wat moet je weten?**

1. Ledlampjes zijn kleine lampjes waarin de stroom maar één richting op kan gaan. Daarom is het belangrijk om ze goed aan te sluiten. De lampjes hebben een langer pootje (+) en een korter pootje (-).

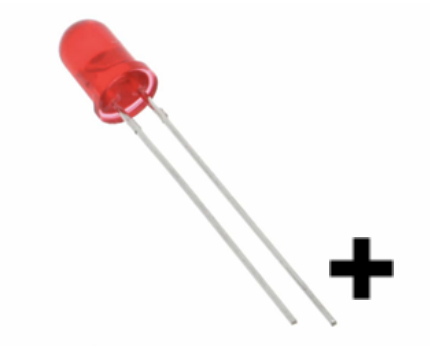

2. Op de micro:bit zitten pins waar stroom doorheen gestuurd kan worden. Als je het ledlampje hierop aansluit, kun je deze laten branden.

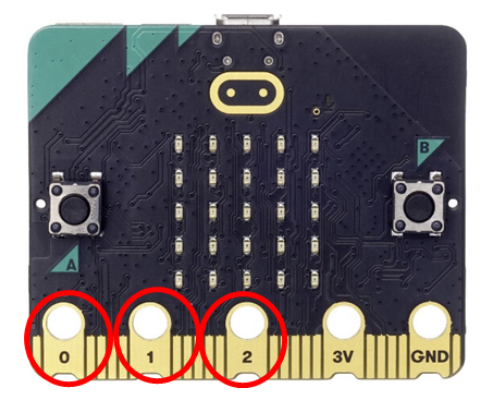

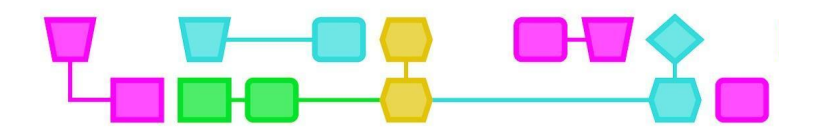

#### **Aan de slag**

- 1. Pak een krokodillenbekje en sluit het aan het lange pootje (+) van het ledlampje. Sluit de andere kant aan op Pin0.
- 2. Pak het andere krokodillenbekje en sluit dit aan het korte pootje (-) van het ledlampje. Sluit de andere kant aan op GND.

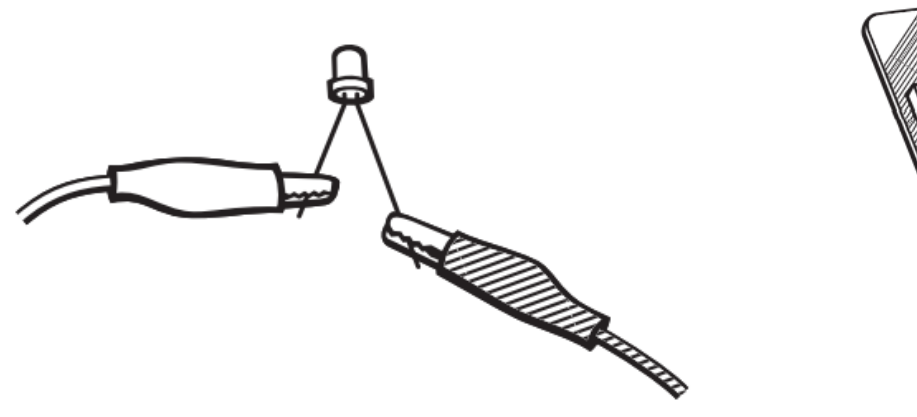

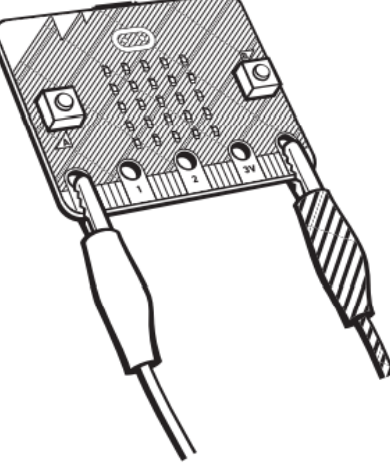

 $\mathsf{CTrimED}$ 

#### **Het ledlampje programmeren**

- 3. Sluit de micro:bit met het ledlampje aan op de computer.
- 4. Open MakeCode [\(https://makecode.microbit.org/#\)](https://makecode.microbit.org/) en klik op 'Nieuw Project'.
- 5. Geef je project een naam en klik op 'Aanmaken'. Je krijgt nu dit scherm te zien.

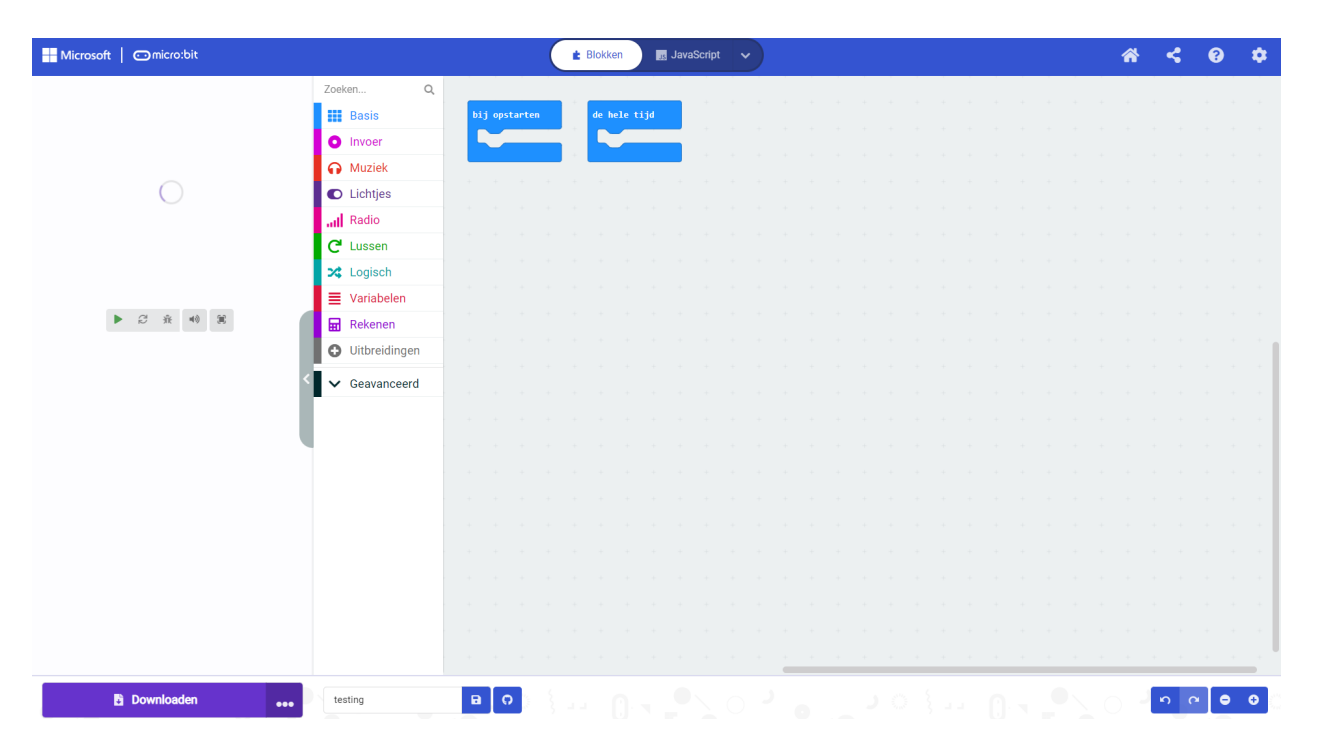

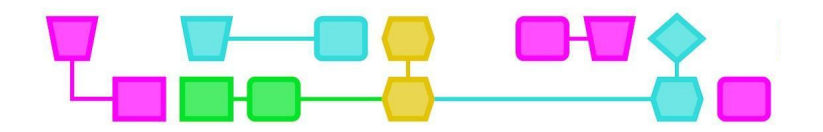

6. Ga links naar 'Invoer' en kies 'Wanneer knop A wordt ingedrukt'. Sleep deze naar het werkveld in het midden van het scherm.

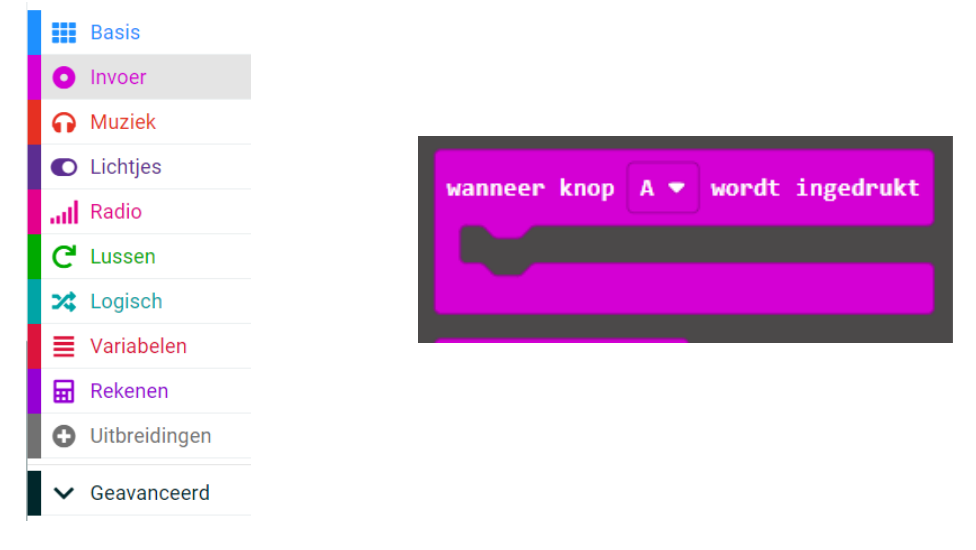

7. Klik op 'Geavanceerd' en vervolgens op 'Pinnen'

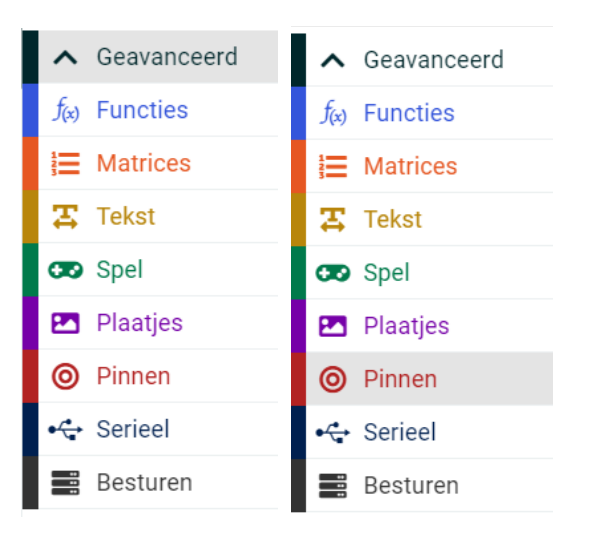

8. Kies 'Schrijf digitaal pin P0 naar 0' en sleep deze het roze blok in.

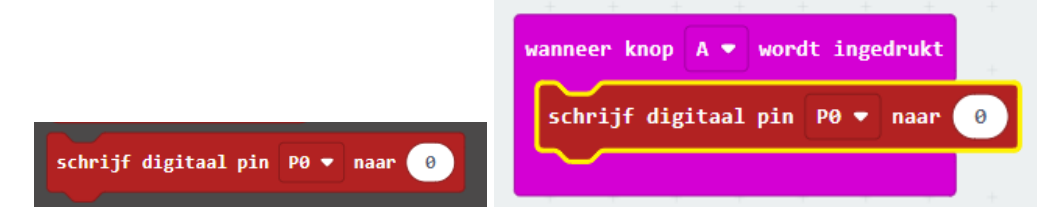

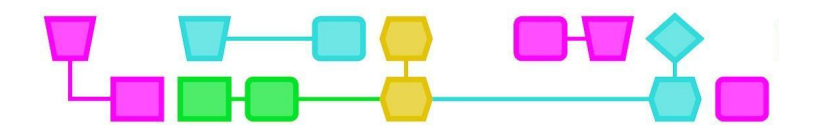

9. Klik op het witte veld met '0' erin en verander deze 0 in 1.

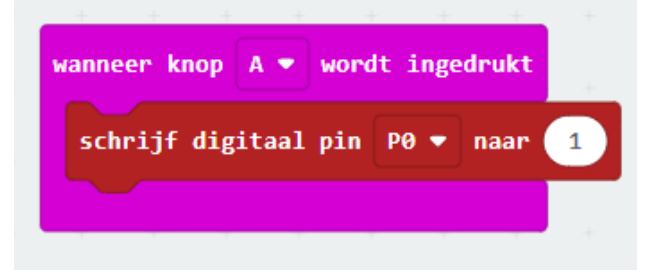

- 10. Download de micro:bit-code en kijk of je nu met knop A het lampje aan krijgt!
- 11. Probeer meerdere ledlampjes aan te sluiten. Elk lampje krijgt een krokodillenbekje naar Pin0, Pin1 of Pin2 en GND.

#### Let op!

De micro: bit heeft bij de derde pin '3V' staan. Sluit deze niet aan op GND! Als je dit wel doet kan de micro: bit teveel elektriciteit rond sturen en overbelast raken.

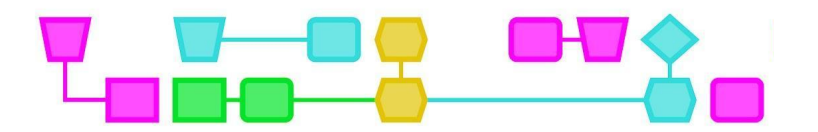

## Werkblad - Maak een (mini)lichtshow met micro:bit - deel 1

In deze les ga je een (mini)lichtshow maken met behulp van de micro:bit. Om met dit werkblad aan de slag te kunnen gaan, moet je al weten hoe je een ledlampje aansluit op de micro:bit. Heb je dit zelf geprobeerd en is het gelukt? Dan kun je verder met dit werkblad.

#### **Wat heb je nodig?**

- Een micro:bit
- Batterij
- USB-kabel
- Computer/laptop
- Ledlampjes
- Alligatorclips
- Materiaal voor de lichtshow

#### **Experimenteer met de micro:bit**

Je kunt een lampje laten branden, maar wat kan de micro:bit nog meer?

Kun je de micro:bit bijvoorbeeld een leuk pictogram laten weergeven? Dit kun je doen door bij 'Basis' op de blokken 'Toon lichtjes' of 'Toon pictogram' te klikken.

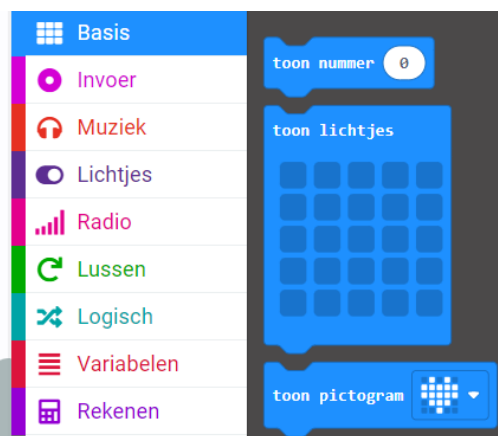

Kun je door de micro:bit te schudden dit pictogram ook weer wissen? Dit kun je doen door bij 'Invoer' op het blok 'bij schudden' te klikken, en bij 'Basis' het blok 'Wis scherm' erbij te zetten.

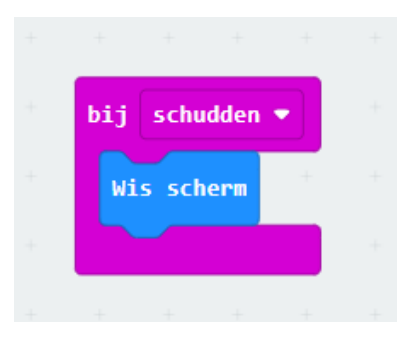

Ontdek wat je nog meer met de micro:bit kunt doen.

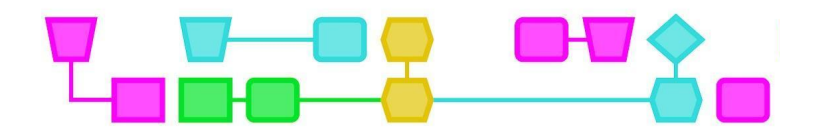

#### **Experimenteer met de lampjes**

Als je 'Pinnen' aanklikt, staan daar de blokken die de lampjes besturen. Wat kun je hier allemaal mee? Zijn er meer manieren om de lampjes te laten branden? Hoeveel lampjes kunnen er tegelijkertijd aan staan?

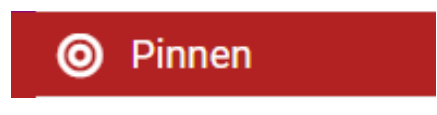

Er zijn nog andere opties onder '… meer', maar deze heb je niet nodig voor de lichtshow.

#### **Experimenteer met materiaal**

Welk materiaal kun je gebruiken voor de lichtshow? Wat zou een cool lichteffect creëren? Je kunt dit proberen met je geprogrammeerde ledlampje.

Beantwoord de volgende vragen:

1. Wat vinden jullie belangrijk voor de lichtshow? (Bijvoorbeeld: het lampje moet aan- en uitgaan, er moeten lichteffecten in zitten of het moet er mooi uitzien.)

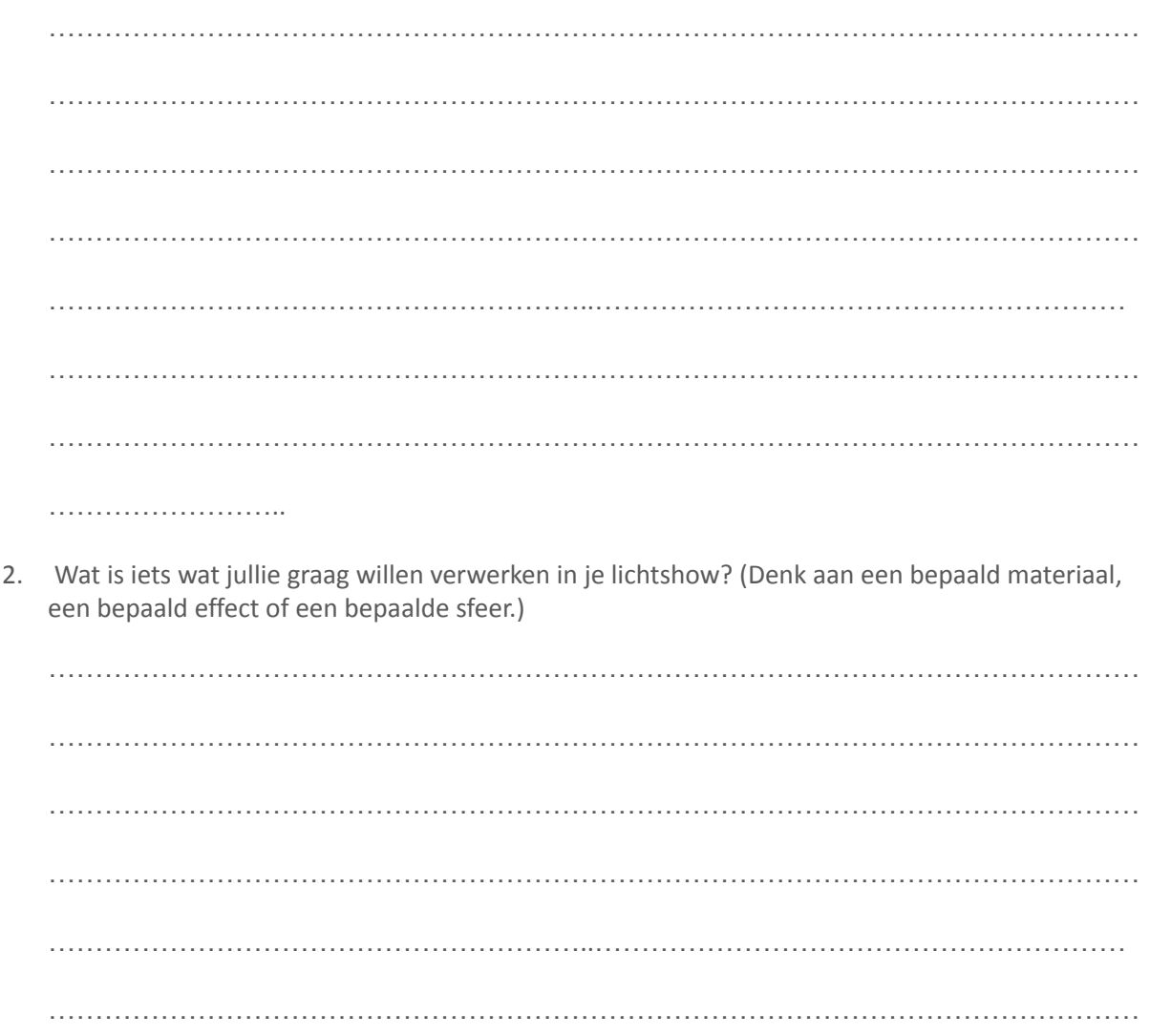

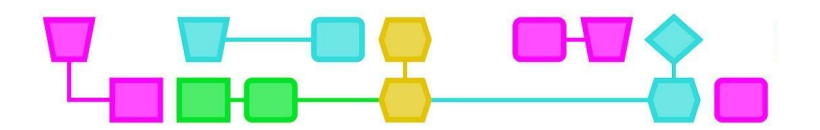

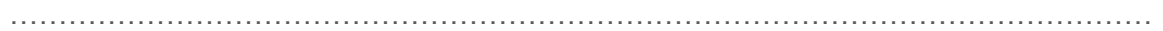

…………………………

Als iedereen klaar is met deze stap ga je samen met de klas de voorwaarden bepalen voor de lichtshow. Daarna krijg je een tweede werkblad.

## Werkblad - Maak een (mini)lichtshow met micro:bit - deel 2

Je hebt samen met de klas bepaald waar de lichtshow aan moet voldoen. Met dit werkblad ga je de lichtshow plannen en uitvoeren.

#### **Maak een plan voor je lichtshow**

Gebruik de onderstaande vragen om te bepalen hoe jullie lichtshow eruit komt te zien.

1. Wat is het doel van de lichtshow? Als je dit met de klas hebt afgesproken heb je allemaal hetzelfde doel.

………………………………………………………………………………………………………… ………………………………………………… ………………………………………………………………………………………………………… ………………………………………………… ………………………………………………………………………………………………………… …………………………………………………

2. Hoe ga je dat doel bereiken? Denk aan lichteffecten en kleuren.

………………………………………………………………………………………………………… ………………………………………………… ………………………………………………………………………………………………………… ………………………………………………… ………………………………………………………………………………………………………… ………………………………………………………………

CTprimED;

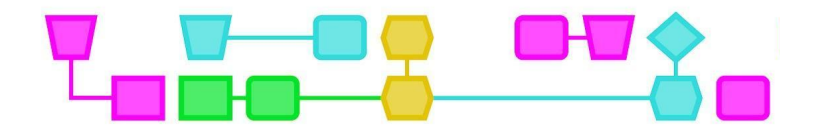

3. Welk materiaal heb je daarvoor nodig? Denk ook aan hoeveel lampjes je wilt gebruiken en of je bijvoorbeeld het scherm gaat gebruiken.

………………………………………………………………………………………………………… ………………………………………………… ………………………………………………………………………………………………………… ………………………………………………… ………………………………………………………………………………………………………… ………………………………………………… 4. Hoelang wil je dat jouw lichtshow duurt? ………………………………………………………………………………………………………… ………………………………………………… ………………………………………………………………………………………………………… ………………………………………………… ………………………………………………………………………………………………………… ………………………………………………… 5. Hoe wil je de lichtshow presenteren? Denk aan op de muur, in een doos, onder de tafel of op een heel andere plek. . The same independent of the same independent of the same independent of the same independent of the same independent of the same independent of the same independent of the same independent of the same independent of the ………………………………………………… ………………………………………………………………………………………………………… ………………………………………………… ………………………………………………………………………………………………………… …………………………………………………

CTprimED;

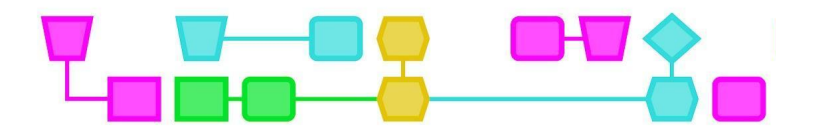

#### **Programmeer en maak de lichtshow**

Ga in MakeCode aan de slag met het programmeren van je lichtshow. Zorg dat je tussendoor de micro:bit test, zodat je kunt zien of alle lampjes nog goed aangesloten zijn. Verzamel materiaal bij elkaar en ga aan de slag!

#### **Presenteren!**

Als de tijd om is, kun je je lichtshow presenteren aan de klas!

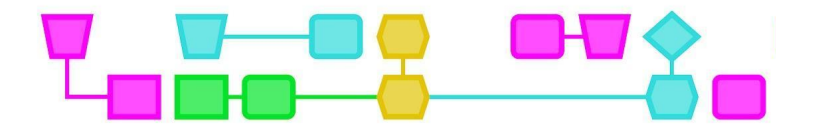

## Bijlage 1: Voorbeeld lichtshows

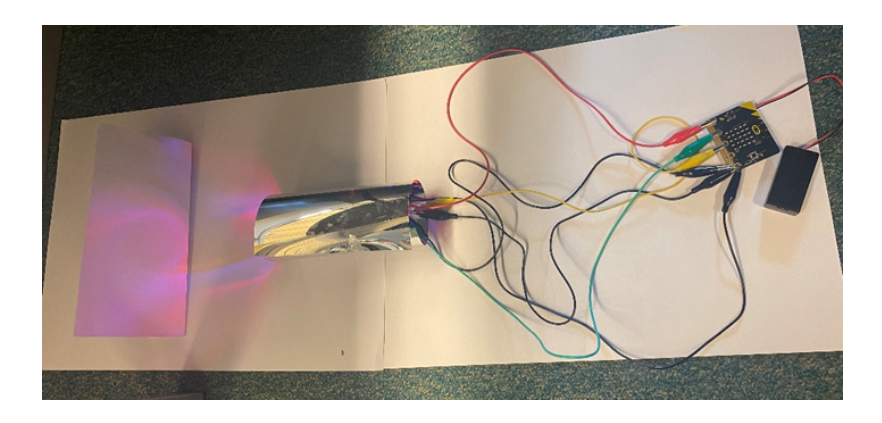

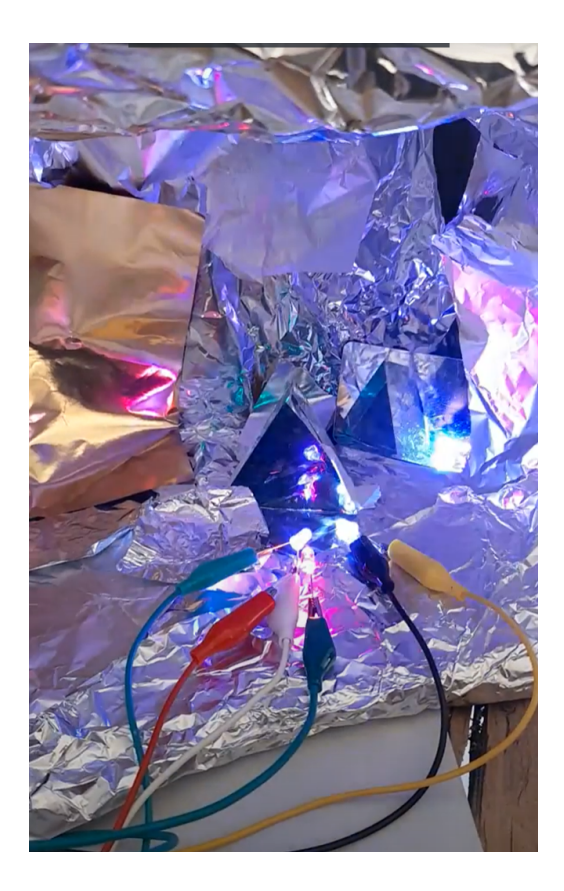

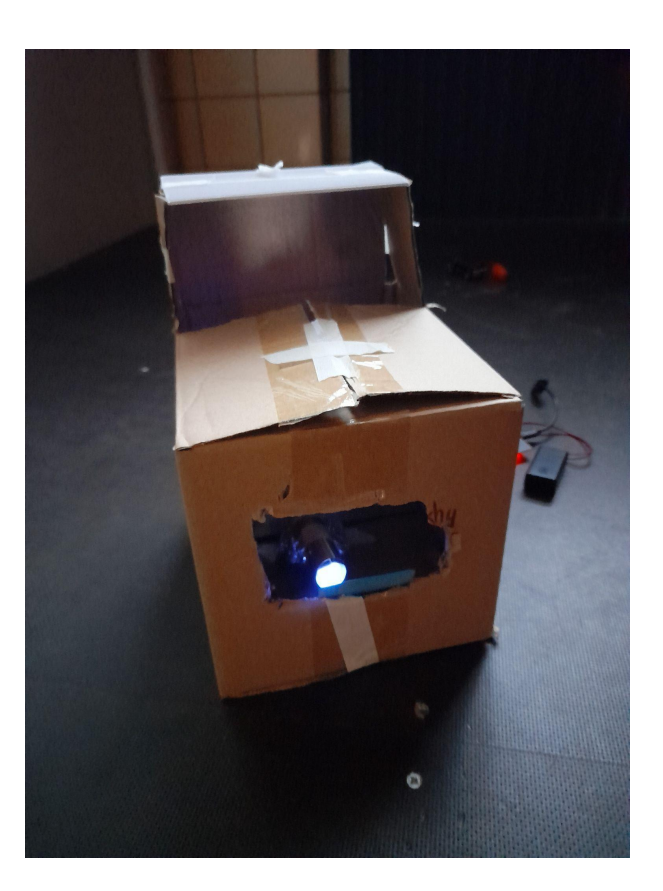

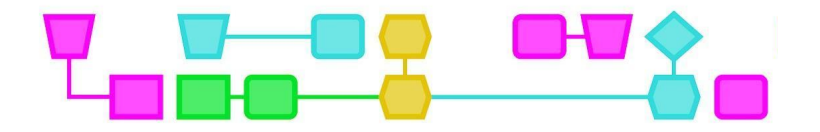

# Colofon

#### © CTPrimED

This publication is a product of CTPrimED (2021-1-NL01-KA210-SCH-000031319), funded with support from the Erasmus+ Programme of the European Union. This publication reflects the views only of the authors, and the Commission cannot be held responsible for any use that may be made of the information contained therein.

#### Project Coordinator

NEMO Science Museum, The Netherlands

#### Partners

Universidad de la Iglesia de Deusto Entidad Religiosa, Spain Stichting Children's Science Museum Curacao, Curacao

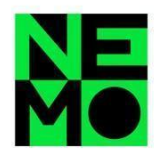

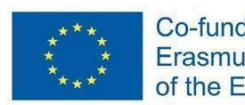

Co-funded by the Erasmus+ Programme of the European Union

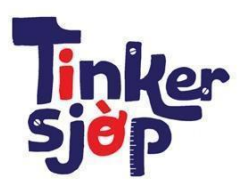

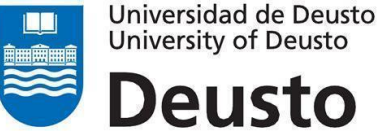

\_CTprimED\_

**University of Deusto** Deusto

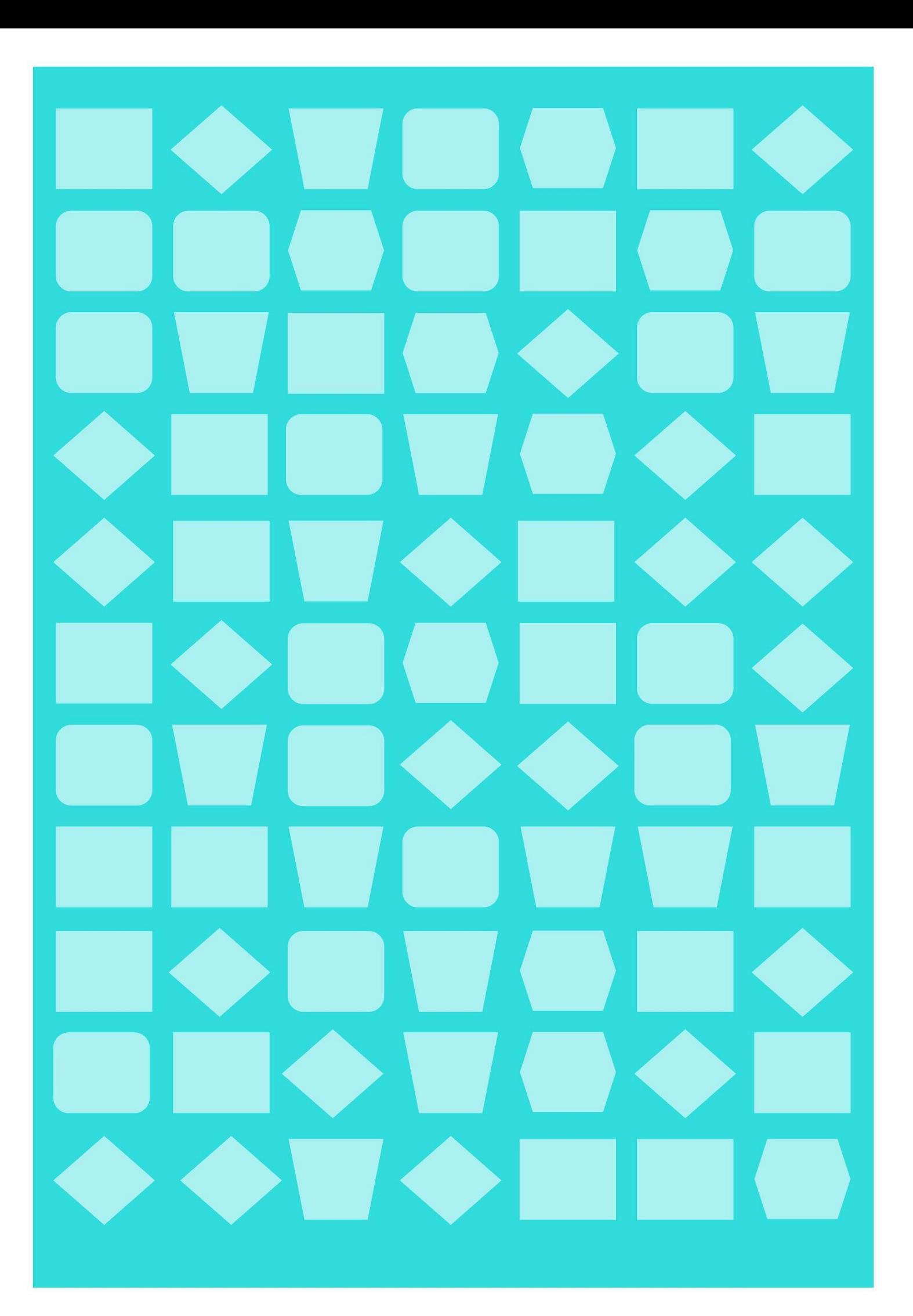